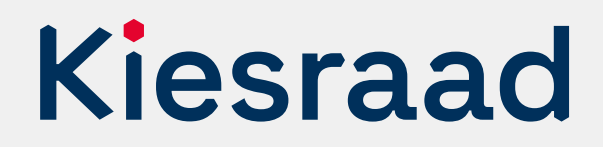

# Europees Parlementsverkiezing 2024

# **Controleprotocol nationaal briefstembureau optellingen OSV2020**

# **Inleiding**

Dit protocol heeft als doel om de optellingen door de verkiezingssoftware te controleren. Het garandeert dat de resultaten van de digitale bestanden en het papieren proces hetzelfde zijn. Gebruikt een nationaal briefstembureau OSV2020, dan is het verplicht dit protocol te volgen.<sup>1</sup>

De controle gaat via de optellingen van 3 willekeurige lijsten (steekproef). De totalen van de vastgestelde lijstotalen per briefstembureau moeten hetzelfde zijn als het totaal van het nationaal briefstembureau van die lijst, zoals opgeteld door OSV2020. Deze controle draagt bij aan de controleerbaarheid en transparantie van de verkiezing.

Na afloop van de zitting van het nationaal briefstembureau publiceert de gemeente Den Haag het verslag van het controleprotocol op de website, samen met de processen-verbaal.

<sup>1</sup> Komt er een *integrale* hertelling of een herstemming? Doorloop het controleprotocol opnieuw en maak een nieuw *Verslag controleprotocol nationaal briefstembureau*. In andere gevallen niet.

# **Stap 1**

**1**

#### **Loting van 3 lijsten**

Controleer de optelling van 3 lijsten. Welke 3 lijsten dit zijn, gaat via loting. Alle aan de verkiezingen deelnemende lijsten hebben een lot. Deze loten gaan in een pot waarbij niet te zien is welk lot bij welke lijst hoort. Trek vervolgens 3 loten. Controleer deze 3 lijsten.

#### **Stap 2 2**

### **Voorbereiding**

#### Bereid de spreadsheet voor

Vul de digitale spreadsheet in met de 3 gelote lijsten. U heeft deze van de Kiesraad gekregen, via het platform 'Teluitslagen'. Doe dit op een andere computer dan die waarop OSV2020 draait. U kunt er ook voor kiezen de controle op papier te doen.

#### De spreadsheet komt er als volgt uit te zien:

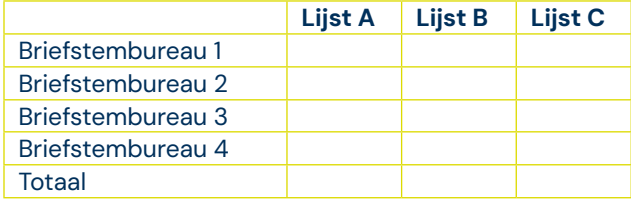

\* Vervang A, B, C door de lijstnummers van de lijsten die u controleert.

#### **Stap 3 3**

#### **Invoeren lijstotalen**

Voer het totaal aantal uitgebrachte stemmen op de te controleren lijsten per briefstembureau in op de spreadsheet. Neem deze over van het proces-verbaal N 29-2. U kunt direct starten met invoeren na de invoer van het briefstembureau in OSV2020.

#### **Stap 4 4**

### **Vergelijken lijstotalen**

Als alle stembureaus in OSV2020 én in de spreadsheet staan, kunt u de controlevergelijking doen.

Vergelijk de totalen van de te controleren lijsten in de spreadsheet met de totalen in het uitgeprinte procesverbaal O 20, gegenereerd met OSV2020.

Zijn de totalen hetzelfde?

Ja → Vul het *Verslag controleprotocol nationaal briefstembureau* in (stap 7).

Nee  $\rightarrow$  Ga naar stap 5.

#### **Stap 5 5**

## **Controleer op invoerfout spreadsheet**

Bekijk bij welke lijst het verschil er een verschil is en vervolgens bij welk stembureau. Controleer op fouten in de overname van het lijsttotaal in de spreadsheet. Zo ja, corrigeer dat in de spreadsheet.

Zijn de totalen nu wel hetzelfde? Vul het *Verslag controleprotocol nationaal briefstembureau* in (stap 7).

Levert dit geen verklaring op en zijn er nog steeds verschillen? Ga naar stap 6.

#### **Stap 6 6**

### **Contact met Kiesraad bij onverklaarbaar verschil**

Heeft u alle stappen gevolgd en is er een verschil tussen de OSV2020-uitslag en de controletelling? Neem direct telefonisch contact op met de Kiesraad voor de vervolgstappen. Misschien is er een fout gemaakt bij het overnemen van de resultaten in OSV2020 of werkt de software lokaal niet zoals verwacht.

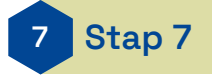

#### **Verslag opmaken en overdragen**

Zijn de totalen hetzelfde? Vul dan het *Verslag controleprotocol nationaal briefstembureau* in, met handtekening van de voorzitter van het nationaal briefstembureau. Draag dit verslag over aan de burgemeester, samen met het proces-verbaal van het nationaal briefstembureau.

De burgemeester is verantwoordelijk voor de publicatie en overdracht van dit verslag naar het hoofdstembureau; op dezelfde manier als de processen-verbaal.

# **Meer informatie**

Heeft u vragen? Neem contact op met het Informatiepunt Verkiezingen, een gezamenlijk initiatief van het ministerie van BZK en de Kiesraad.

Het Informatiepunt is op werkdagen te bereiken tussen 9.00 en 17.00 uur. E-mail: informatiepunt@kiesraad.nl Telefoonnummer: 070 426 73 29